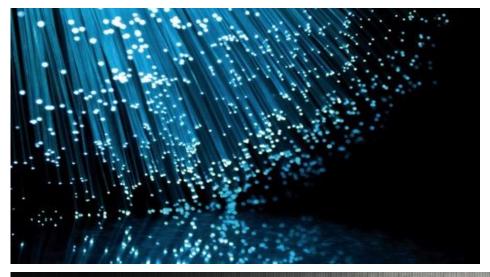

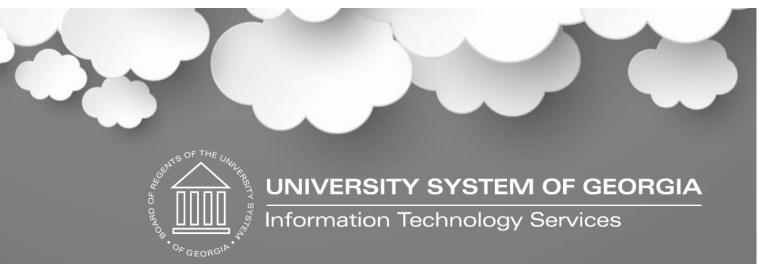

# CY 2023 1099 Withholding Information

December 12, 2023

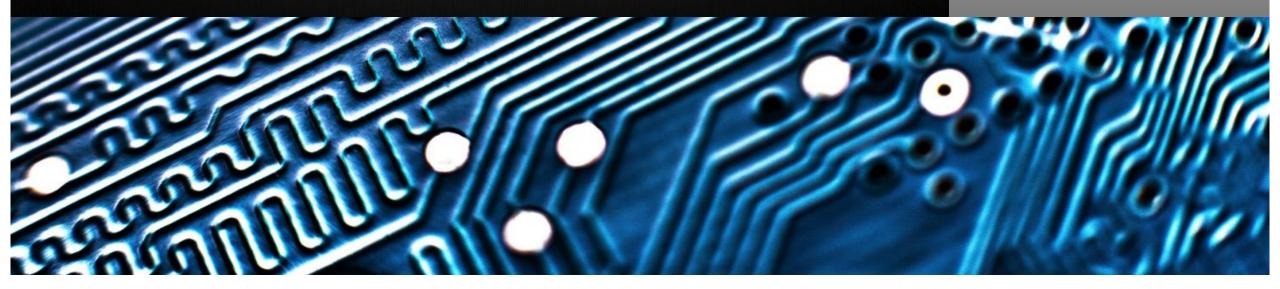

### Housekeeping

- Please make sure you are muted, and camera is turned off
- Session is being recorded
- Please use the chat feature for questions
- Today's recording and meeting materials will be sent out to all participants

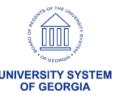

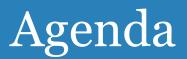

- Withholding Form Changes for CY2023
- Withholding Process Review
- Resources

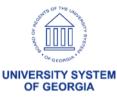

## Withholding Changes for CY2023

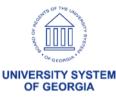

#### PeopleSoft Withholding Changes for CY2023

#### **IRS Changes for Calendar Year 2023**

Instructions and Forms for 1099-MISC, 1099-NEC, 1099-INT, and 1099-G

- No changes to wording
- Included some punctuation marks missed last year

#### **PeopleSoft Changes for 2023**

• 1099 Withholding Forms layout have not changed for CY2023

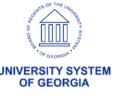

### IRS FORM for CY2023 – 1099-MISC

#### 1099-MISC:

- Continuous Use Forms: Designed for continuous use instead of annual revision. The calendar year is printed on the forms automatically based on the year for which the report is generated.
- Box 13: Assigned to Foreign Account Tax Compliance Act filing requirements. Due to the FATCA filing requirement, the old box numbers 13 – 17 have been renumbered as new box numbers 14 -18 respectively.

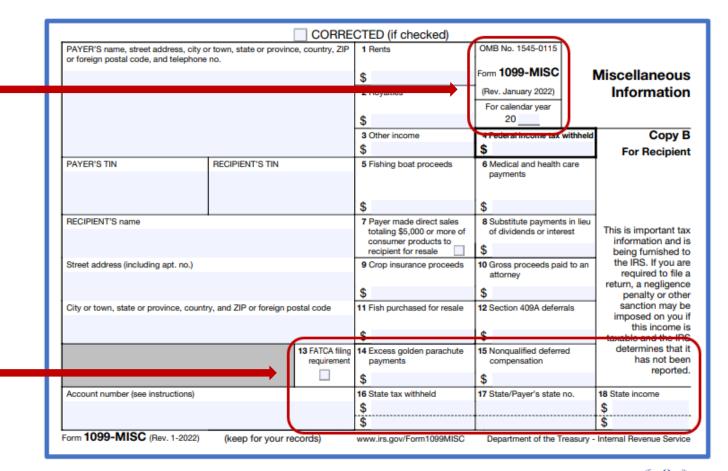

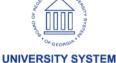

**OF GEORGIA** 

### IRS FORM CY2023 – 1099-NEC

#### **1099-NEC:**

• Continuous Use Forms:

Designed for continuous use instead of annual revision. The calendar year is printed on the forms automatically based on the year for which the report is generated.

|                                                                          | CORRECTED (if checked)                            |                            |                                                                                                  |                                                                                             |         |                                                                                                    |  |
|--------------------------------------------------------------------------|---------------------------------------------------|----------------------------|--------------------------------------------------------------------------------------------------|---------------------------------------------------------------------------------------------|---------|----------------------------------------------------------------------------------------------------|--|
| PAYER'S name, street address, city or foreign postal code, and telephone | or town, state or province, country, ZIP<br>e no. |                            |                                                                                                  | OMB No. 1545-0116<br>Form <b>1099-NEC</b><br>(Rev. January 2022)<br>For calendar year<br>20 |         | Nonemployee<br>Compensation                                                                                           |  |
| PAYER'S TIN                                                              | RECIPIENT'S TIN                                   | 1 Nonemployee compen       | sation                                                                                           |                                                                                             |         | Copy B<br>For Recipient                                                                                               |  |
| RECIPIENT'S name                                                         | RECIPIENT'S name                                  |                            | Payer made direct sales totaling \$5,000 or more of<br>consumer products to recipient for resale |                                                                                             |         | This is important tax<br>information and is being<br>furnished to the IRS. If you are<br>required to file a return, a |  |
| Street address (including apt. no.)                                      |                                                   | 4 Federal income tax       | withhel                                                                                          | d                                                                                           |         | negligence penalty or other<br>sanction may be imposed on<br>you if this income is taxable                            |  |
| City or town, state or province, count                                   | ry, and ZIP or foreign postal code                | \$<br>5 State tax withheld | 6 Sta                                                                                            | te/Payer's state no.                                                                        |         | and the IRS determines that it<br>has not been reported.<br>7 State income                                            |  |
| Account number (see instructions)                                        |                                                   | \$                         |                                                                                                  |                                                                                             |         | \$<br>\$                                                                                                    |  |
| Form 1099-NEC (Rev. 1-2022)                                              | (keep for your records)                           | www.irs.gov/Form1099N      | EC                                                                                               | Department of the Trea                                                                      | asury - | Internal Revenue Service                                                                                              |  |

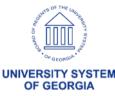

### PeopleSoft Withholding CY2023 – 1099 Withhold Report Job (con.)

- Withholding Class
   Description added to
   Withholding Class
- Pages Enhanced:
  - Withholding Supplier
     Information
  - Voucher Withholding Information
  - Withholding Invoice Line
     Update
  - Withholding Supplier Update
  - Withholding Adjustment
  - Withholding Payment Inquiry

|                                           |                     |         |                                |    | 1                       | Withholding S                    | upplier Information |                     |                    |         |   |
|-------------------------------------------|---------------------|---------|--------------------------------|----|-------------------------|----------------------------------|---------------------|---------------------|--------------------|---------|---|
|                                           |                     |         |                                |    |                         |                                  |                     |                     |                    |         |   |
| Setio                                     | SHARE               |         |                                |    |                         | Loc                              | ation 1             |                     |                    |         |   |
| Supplier ID                               | 1099TEST            | 101     |                                |    |                         | Descr                            | ption               |                     |                    |         |   |
| Short Supplier Name                       | 1099TEST            | 01 10   | 097ES701-0                     | 01 |                         |                                  |                     |                     |                    |         |   |
| Supplier Name                             | 1000TEST            |         |                                |    |                         |                                  |                     |                     |                    |         |   |
| Withholding Options                       |                     |         |                                |    |                         |                                  |                     |                     |                    |         |   |
| CALCULATION OF THE PARTY OF               |                     |         |                                |    |                         |                                  |                     |                     |                    |         |   |
| Withholding informa                       | noite               |         |                                |    |                         |                                  |                     |                     | 10.00 cm province  |         |   |
| E I O                                     |                     |         |                                |    |                         |                                  |                     |                     |                    |         |   |
| 9 Q                                       |                     |         |                                |    |                         |                                  |                     |                     | 6 6 1-3 cf 4       |         | 2 |
| Nain Information                          | Qverid              | es [    | Bernit                         |    |                         |                                  |                     |                     | i i <u>1-3 d 4</u> | • • • • |   |
| E1                                        | Qverni<br>Withholdi |         | Gemit<br>Withhold<br>Jurisdict |    | Default<br>Jurisdiction | "Default<br>Withholding<br>Class | Description         | "Withhold<br>Status | Description        |         |   |
| Nain information                          |                     |         | Withhold                       |    | Default<br>Jurisdiction | Withholding                      |                     |                     | Description        | +       |   |
| Main information<br>Withholding<br>Entity | "Withholds          | ng Type | "Withhold<br>Jurisdict         | on | Jurisdiction            | Withholding<br>Class             | Rents               | Status              | Description        |         |   |

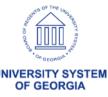

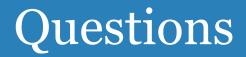

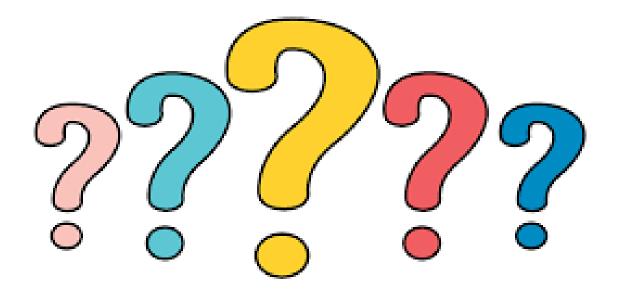

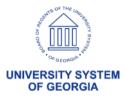

### Withholding Process Review

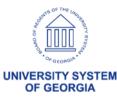

#### Reminders

- Reminder: Only use 1099N and 1099M Withholding Types/Classes. We should not use or select the obsolete "1099" only Type/Classes for Withholding Suppliers and Vouchers.
- Reminder: Do not delete the obsolete "1099" Withholding Type from Suppliers. This must stay in the system in case there are IRS corrections for Withholding Reporting in years prior to CY2020.

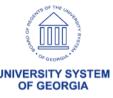

#### IRS Withholding Type and Class Conversion

| Withholding Type | Withholding Class | Description                                                                                  | Paid at least: |
|------------------|-------------------|----------------------------------------------------------------------------------------------|----------------|
| 1099N            | 01                | Non-Employee Compensation                                                                    | \$600.00       |
| 1099N            | 02*               | Payer Made Direct Sales Totaling \$5000 or more consumer<br>products to recipient for resale | \$5000.00      |
| 1099N            | 04                | Federal Income Tax Withheld                                                                  | \$0.00         |
|                  |                   |                                                                                              |                |
| 1099M            | 01                | Rents                                                                                        | \$600.00       |
| 1099M            | 02                | Royalties                                                                                    | \$10.00        |
| 1099M            | 03                | Prizes, Awards, etc.(Other Income)                                                           | \$600.00       |
| 1099M            | 04                | Federal Income Tax Withheld                                                                  | \$0.00         |
| 1099M            | 05                | Fishing Boat Proceeds                                                                        | \$600.00       |
| 1099M            | 06                | Medical and Health Care Payments                                                             | \$600.00       |
| 1099M            | 07*               | Payer Made Direct Sales Totaling \$5000 or more consumer products to recipient for resale    | \$5000.00      |
| 1099M            | 08                | Substitute Payments in lieu of dividends or interest                                         | \$10.00        |
| 1099M            | 09                | Crop Insurance Proceeds                                                                      | \$600.00       |
| 1099M            | 10                | Gross Attorney Proceeds                                                                      | \$600.00       |
| 1099M            | 11*               | Fish Purchased for Resale                                                                    | \$600.00       |
| 1099M            | 12                | Section 409A Deferrals                                                                       | \$600.00       |
| 1099M            | 13                | Excess Golden Parachute Payments                                                             | \$0.00         |
| 1099M            | 14                | Non-qualified Deferred Compensation                                                          | \$600.00       |

\*PeopleSoft will not have these Class options, as they do not pertain to Georgia*FIRST* institutions.

UNIVERSITY SYSTEM OF GEORGIA

#### 1099 Withholding Process Overview

- 1. Confirm Withholding Sent ran for the previous calendar year (CY2022)\*\*
- 2. Setup/review new Report Control Information for CY2023 (Ex: CSU\_2023, UNG\_2023, CCGA\_2023, etc.)
- 3. Pay and post withholding vouchers for CY2023
- 4. Post withholding Transactions (AP\_WTHD)
- 5. Review 1099 Withholding Vouchers/Payments
- 6. Adjust 1099 Withholdings, as needed
- 7. Run Withholding Update Process
- 8. Run Withholding Job Post
- 9. Review 1099 Withholding to Send Detail Reports
- 10. Run Withhold 1099 Report Job to produce IRS File
- 11. Run Withhold 1099 Report Job to produce Copy B Reports (AP\_COPY\_B)
- 12. Send File(s) to IRS (Can produce One File or Multiple Files.)
- 13. After IRS accepts the file, run Withholding Sent Process for the current calendar year (CY2023)

\*\*This process should be run immediately after the IRS accepts the original IRS Tax File. If not, it causes issues with replacement and correction files. This can also affect the current year's processing.

For more detailed information on the steps listed above, refer to the <u>1099 Processing User's Guide for CY 202</u>3. *This document will be updated by December 31, 2023.* 

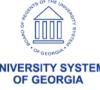

#### Running the Withholding Sent Process (con.)

**\*\*Run the Withholding Sent Process Now for 2022 BEFORE starting 2023\*\*** 

**BOR\_AP\_1099\_WTHD\_SENT\_INCOMPL**: This query will provide a list of any Control ID/Reporting Year combinations that are still awaiting the WTHD\_SENT process.

This process finalizes the Withholding reporting and file creation process. It records all the data in the file you have sent. Do not run this process until after sending the file to the IRS. The system uses this information when creating correction or replacement files.

**Navigation:** Suppliers > 1099/Global Withholding > 1099 Reports > Withholding Sent File

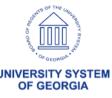

### PeopleSoft Withholding CY2023 -1099 Withhold Report Job

• Reminder: Running Withhold 1099 Report Job

#### Withholding Type Process Options:

- All Select this option to produce ONE electronic IRS file containing 1099-MISC and 1099-NEC withholding information.
- 1099-MISC, 1099-INT and 1099-G Select this option to produce one electronic file containing all 1099-MISC withholding information
- 1099-NEC Select this option to produce one electronic file containing all 1099-NEC withholding information

| 1099 Report Post/Report/Co                                                                                                    | ру                                                                                                    |                                    |
|----------------------------------------------------------------------------------------------------|----------------------------------------------------------------------------------------------------|------------------------------------|
| Run Control ID<br>Language                                                                                                    | TEST<br>English                                                                                                    | Report Manager Process Monitor Run |
| 99 Report Post                                                                                                    |                                                                                                    |                                    |
| *Request ID:<br>Process Frequency:<br>Report ID:<br>Report Date:<br>*Control SetID:<br>*Calendar SetID:<br>*Fiscal Year:<br>*Period: | TEST     Description:       Always Process     US_REPORT       12/10/2023     *Control ID:       98000     Q     *Calendar ID:       2023     Q       1     Q       1099 Reporting Annual Cale | Annual Calendar-1099               |
| 99 Report                                                                                                    |                                                                                                    |                                    |
| Type of File/Return                                                                                                    | Original/Correction                                                                                                    | Replacement Character:             |
| Withholding Type Process                                                                                                    | s Option                                                                                                    |                                    |
|                                                                                                    | All     O 1099-MISC, 1099-INT and 1099-G     O 1099-NEC                                                                                                    |                                    |

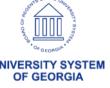

#### 1099 Withhold Report Job – IRS .txt File

- There will be only one file created for CY2023 when users run the 1099 Report Job when users select "ALL"
  - The file naming convention is IRS\_001\_<Report Control ID>\_<process instance>.txt
  - The file contains all 1099-NEC and 1099-MISC reporting that institutions will submit to the IRS
- If users run the 1099-MISC process and the 1099-NEC process separately, each file will need to be sent to the IRS.
  - The file naming convention is the same as above.
  - The file name does not contain NEC or MISC

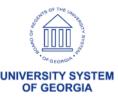

#### 2023 Manual Adjustment Reminder

| 1099 Report Post/Report/Co                   | ору               |               |                                                  |
|----------------------------------------------|-------------------|---------------|--------------------------------------------------|
| Run Control ID<br>Language<br>99 Report Post | TEST<br>English 🗸 |               | Report Manager Process Monitor Run               |
| *Request ID:                                 | TEST              | Description:  | TEST                                             |
| Process Frequency:                           | Always Process    |               | ~                                                |
| Report ID:                                   | US_REPORT         | -             |                                                  |
| Report Date:                                 | 12/10/2023        | L             | Include Manual Overrides                         |
| *Control SetID:                              | 98000 Q           | *Control ID:  | BOR_2023 Q Board of Regents-University System of |
| *Calendar SetID:                             | SHARE Q           | *Calendar ID: | A1 Q GA<br>Annual Calendar-1099                  |
|                                              |                   |               |                                                  |

Reminder: Anytime you have manual adjustments that need to be included in reporting totals, this box needs to be checked

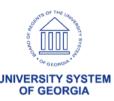

#### 1099 Withhold Report Job – Copy B's

- The process produces two files:
  - 1099-MISC Copy B's: APX1099CT-APX1099CT.pdf
  - 1099-NEC Copy B's: APX1099N-APX1099N.pdf

| E Q    |              |                  |                             | 1< < 1-10 of 10. ♥ > > 1 View All |                    |        |         |  |  |
|--------|--------------|------------------|-----------------------------|-----------------------------------|--------------------|--------|---------|--|--|
| Select | Report<br>ID | Prcs<br>Instance | Description                 | Request<br>Date/Time              | Format             | Status | Details |  |  |
| 0      | 16537263     | 17750686         | APX1099N - APX1099N.pdf     | 12/11/2023<br>8:26:13PM           | Acrobat<br>(*.pdf) | Posted | Details |  |  |
| 0      | 16537262     | 17750685         | APX1099ICT - APX1099ICT.pdf | 12/11/2023<br>8:25:54PM           | Acrobat<br>(*.pdf) | Posted | Details |  |  |
| 0      | 16537261     | 17750684         | APX1099GCT - APX1099GCT.pdf | 12/11/2023<br>8:25:38PM           | Acrobat<br>(*.pdf) | Posted | Details |  |  |
| o      | 16537260     | 17750683         | APX1099CT - APX1099CT.pdf   | 12/11/2023<br>8:25:22PM           | Acrobat<br>(*.pdf) | Posted | Details |  |  |
| 0      | 16537259     | 17750680         | APX1099N - APX1099N.pdf     | 12/11/2023<br>8:25:10PM           | Acrobat<br>(*.pdf) | Posted | Details |  |  |

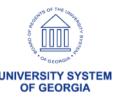

#### 1099 Withholding Process Checklist

#### Before beginning 1099 steps (7-30) for the current calendar year, be sure to

| 1. | Run the BOR_AP_1099_WTHD_SENT_INCOMPL QUERY – Page 13                         |
|----|-------------------------------------------------------------------------------|
| 2. | Run Withhold Sent Process (WTHD_SNT) for the previous calendar year - Page 14 |
| 3. | Setup/Review Report Control Information (Required for Each Year) - Page 17    |
| 4. | Post 1099 Withholding Transactions (AP_WTHD) - Page 32                        |

A Checklist is provided in the 1099 Processing User's Guide for CY2023.

| 3                                                                                                | Setup/Review Report Control Information (Required for Each Year) – Page 17                                                                                                    |
|--------------------------------------------------------------------------------------------------|----------------------------------------------------------------------------------------------------|
| 4.                                                                                               | Post 1099 Withholding Transactions (AP_WTHD) - Page 32                                                                                                    |
| Review                                                                                           |                                                                                                    |
| 5.                                                                                               | Review 1099 Withholding Suppliers – Page 34                                                                                                    |
| 6.                                                                                               | Review 1099 Withholding Vouchers by Supplier Inquiry – Page 35                                                                                                    |
| 7.                                                                                               | Review Payments to Withholding Suppliers – Withhold Payment Inquiry – Page 37                                                                                                    |
| 8.                                                                                               | Review 1099 Supplier Balances by Class – Page 38                                                                                                    |
|                                                                                                  | Run BOR AP 1099 PMTS Query – Page 39                                                                                                    |
| 10.                                                                                              | Run BOR AP 1099 JE Query – Page 40                                                                                                    |
| 11.                                                                                              | Run BOR AP 1099 NONRPT CONSISTENT Query – Page 41                                                                                                    |
| 12.                                                                                              | Run BOR_AP_1099_MISMATCH Query – Page 42                                                                                                    |
|                                                                                                  | Run Withholding Balances Control Report (Optional) - Page 43                                                                                                    |
|                                                                                                  | Run BOR_AP_1099_ADJUST Query – Page 44                                                                                                    |
| 45                                                                                               |                                                                                                    |
| If any corre<br>16.                                                                              | Enter Withholding Invoice Line Update, if needed – Page 48                                                                                                    |
| If any corre<br>16.                                                                              | ections or adjustments need to be made, complete steps 16-19. Otherwise, skip to step 2<br>Enter Withholding Invoice Line Update, if needed – Page 48                                                                                                    |
| If any corre<br>16<br>17                                                                         | ections or adjustments need to be made, complete steps 16-19. Otherwise, skip to step 2                                                                                                    |
| If any corre<br>16<br>17<br>18                                                                   | ections or adjustments need to be made, complete steps 16-19. Otherwise, skip to step 2<br>Enter Withholding Invoice Line Update, if needed – Page 48<br>Run Withholding Update Process if adjustments were made in Step 16 or 17 – Page 50                                                                                                    |
| If any corre<br>16<br>17<br>18<br>19                                                             | ections or adjustments need to be made, complete steps 16-19. Otherwise, skip to step 2<br>Enter Withholding Invoice Line Update, if needed – Page 48<br>Run Withholding Update Process if adjustments were made in Step 16 or 17 – Page 50<br>Adjust Withholding Manually if needed – Page 52                                                                                                    |
| If any corre<br>16<br>17<br>18<br>19<br>If additiona                                             | ections or adjustments need to be made, complete steps 16-19. Otherwise, skip to step 2<br>Enter Withholding Invoice Line Update, if needed – Page 48<br>Run Withholding Update Process if adjustments were made in Step 16 or 17 – Page 50<br>Adjust Withholding Manually if needed – Page 52<br>Complete steps 5 - 15 after all adjustments are made to review changes                                                                                                    |
| If any corre<br>16<br>17<br>18<br>19<br>If additiona                                             | ections or adjustments need to be made, complete steps 16-19. Otherwise, skip to step 2<br>Enter Withholding Invoice Line Update, if needed – Page 48<br>Run Withholding Update Process if adjustments were made in Step 16 or 17 – Page 50<br>Adjust Withholding Manually if needed – Page 52<br>Complete steps 5 - 15 after all adjustments are made to review changes<br>I adjustments need to be made, repeat steps 16-19. Otherwise, proceed to step 20.                                                                                                    |
| If any corre<br>16<br>17<br>18<br>19<br>19<br>19                                                 | Ections or adjustments need to be made, complete steps 16-19. Otherwise, skip to step 2     Enter Withholding Invoice Line Update, if needed – Page 48     Run Withholding Update Process if adjustments were made in Step 16 or 17 – Page 50     Adjust Withholding Manually if needed – Page 52     Complete steps 5 - 15 after all adjustments are made to review changes     dajustments need to be made, repeat steps 16-19. Otherwise, proceed to step 20.     Run Withhold 1099 Report Post Job (RPT_1099), Generate Withholding Reports                                                                                                    |
| ff any corre<br>16<br>17<br>18<br>19<br>19<br>19<br>20<br>21                                     | Ections or adjustments need to be made, complete steps 16-19. Otherwise, skip to step 2     Enter Withholding Invoice Line Update, if needed – Page 48     Run Withholding Update Process if adjustments were made in Step 16 or 17 – Page 50     Adjust Withholding Manually if needed – Page 52     Complete steps 5 - 15 after all adjustments are made to review changes     diadjustments need to be made, repeat steps 16-19. Otherwise, proceed to step 20.     Run Withhold 1099 Report Post Job (RPT_1099), Generate Withholding Reports     (AP_APY1099), and retrieve the IRS_001.TXT file – Page 57                                                                                                    |
| If any correction 16<br>16<br>17<br>18<br>19<br>19<br>20<br>21<br>22                             | Ections or adjustments need to be made, complete steps 16-19. Otherwise, skip to step 2     Enter Withholding Invoice Line Update, if needed – Page 48     Run Withholding Update Process if adjustments were made in Step 16 or 17 – Page 50     Adjust Withholding Manually if needed – Page 52     Complete steps 5 - 15 after all adjustments are made to review changes     dadjustments need to be made, repeat steps 16-19. Otherwise, proceed to step 20.     Run Withhold 1099 Report Post Job (RPT_1099), Generate Withholding Reports     (AP_APY1099), and retrieve the IRS_001.TXT file – Page 57     Run BORRY010 1099 Reportable Transactions Report – Page 64                                                                                                    |
| ff any corre<br>16<br>17<br>18<br>19<br>19<br>19<br>20<br>21<br>22<br>23                         | Ections or adjustments need to be made, complete steps 16-19. Otherwise, skip to step 2     Enter Withholding Invoice Line Update, if needed – Page 48     Run Withholding Update Process if adjustments were made in Step 16 or 17 – Page 50     Adjust Withholding Manually if needed – Page 52     Complete steps 5 - 15 after all adjustments are made to review changes     dadjustments need to be made, repeat steps 16-19. Otherwise, proceed to step 20.     Run Withhold 1099 Report Post Job (RPT_1099), Generate Withholding Reports     (AP_APY1099), and retrieve the IRS_001.TXT file – Page 57     Run BORRY010 1099 Reportable Transactions Report – Page 64     Run 1099 Withholding to Send Detail Report – Page 66                                                                                                    |
| ff any correction 16<br>16<br>17<br>18<br>19<br>19<br>20<br>21<br>22<br>23<br>24                 | Ections or adjustments need to be made, complete steps 16-19. Otherwise, skip to step 2     Enter Withholding Invoice Line Update, if needed – Page 48     Run Withholding Update Process if adjustments were made in Step 16 or 17 – Page 50     Adjust Withholding Manually if needed – Page 52     Complete steps 5 - 15 after all adjustments are made to review changes     di adjustments need to be made, repeat steps 16-19. Otherwise, proceed to step 20.     Run Withhold 1099 Report Post Job (RPT_1099), Generate Withholding Reports     (AP_APY1099), and retrieve the IRS_001.TXT file – Page 57     Run BORRY010 1099 Reportable Transactions Report – Page 64     Run 1099 Withholding to Send Detail Report – Page 66     Run BOR_AP_1099_SND_DTL_TOT Query – Page 69                                                                                                    |
| If any corre<br>16<br>17<br>18<br>19<br>19<br>20<br>21<br>22<br>23<br>24<br>If any adjus         | <pre>ctions or adjustments need to be made, complete steps 16-19. Otherwise, skip to step 2     Enter Withholding Invoice Line Update, if needed – Page 48     Run Withholding Update Process if adjustments were made in Step 16 or 17 – Page 50     Adjust Withholding Manually if needed – Page 52     Complete steps 5 - 15 after all adjustments are made to review changes     diadjustments need to be made, repeat steps 16-19. Otherwise, proceed to step 20.     Run Withhold 1099 Report Post Job (RPT_1099), Generate Withholding Reports     (AP_APY1099), and retrieve the IRS_001.TXT file – Page 57     Run BORRY010 1099 Reportable Transactions Report – Page 64     Run 1099 Withholding to Send Detail Report – Page 66     Run BOR_AP_1099_SND_DTL_TOT Query – Page 69     Review reports and query from steps 21 – 24 stments need to be made, repeat steps 16-24. Otherwise, proceed to step 25.</pre>                                                                              |
| If any corre<br>16<br>17<br>18<br>19<br>19<br>20<br>21<br>22<br>23<br>24<br>19<br>25             | ections or adjustments need to be made, complete steps 16-19. Otherwise, skip to step 2                                                                                                    |
| If any corre<br>16<br>17<br>18<br>19<br>19<br>20<br>21<br>22<br>23<br>24<br>24<br>24<br>25<br>26 | <pre>ctions or adjustments need to be made, complete steps 16-19. Otherwise, skip to step 2     Enter Withholding Invoice Line Update, if needed – Page 48     Run Withholding Update Process if adjustments were made in Step 16 or 17 – Page 50     Adjust Withholding Manually if needed – Page 52     Complete steps 5 - 15 after all adjustments are made to review changes d adjustments need to be made, repeat steps 16-19. Otherwise, proceed to step 20.     Run Withhold 1099 Report Post Job (RPT_1099), Generate Withholding Reports     (AP_APY1099), and retrieve the IRS_001.TXT file – Page 57     Run BORRY010 1099 Reportable Transactions Report – Page 64     Run 1099 Withholding to Send Detail Report – Page 66     Run BOR_AP_1099_SND_DTL_TOT Query – Page 69     Review reports and query from steps 21 – 24 stments need to be made, repeat steps 16-24. Otherwise, proceed to step 25.     Run Print 1099 Copy B Process (APCOPYB) for 1099-MISC and 1099-NEC – Page 71</pre> |

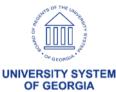

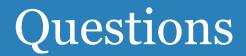

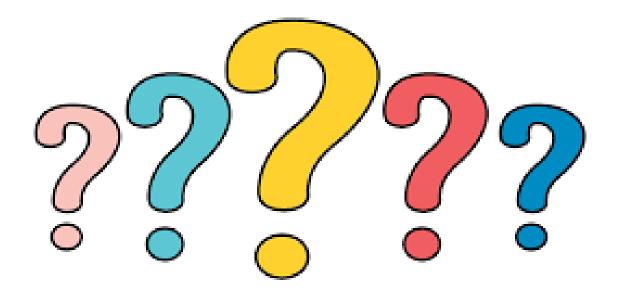

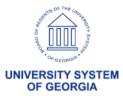

### Resources

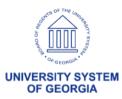

#### Frequently Asked Questions

### Q: If I have already produced my 1099 copy B's, is it still possible to start over since I have not sent anything to the IRS or the recipients?

**A:** Yes! You can start over at any point prior to sending the information to the IRS. Once it is sent, you would need to create correction files.

#### Q: How do I update the 1099 Type / Class for a 'SHARE' supplier?

A: For SHARE suppliers, please submit a ticket to <u>oneusgsupport@usg.edu</u>.

#### Q: How do I update the 1099 Type / Class on a 'B' setid supplier?

**A:** When adding/changing the 1099 type and/or class for a 'B' setid supplier, you will need to add an effective dated row rather than correcting history. Using the Correct History option will not update the supplier as desired.

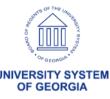

### Frequently Asked Questions (Cont'd)

#### Q: After making adjustments, my BORRY010 report is not calculating correctly.

**A:** The BORRY010 report, while rare, can become skewed after making multiple changes to the database. The 1099 to Send (Withhold to Send) report mimics the information that will be sent to the IRS and what will be printed on the 1099s. This is the report that should be used to confirm 100% accuracy prior to completing the 1099 processing.

The BORRY010 is still an excellent report to use for reconciling because it contains more detail than the 1099 to Send report. Therefore, it can be of greater use to pinpoint errors, adjustments needed, etc. For example, the BORRY010 lists each transaction that is reporting on the 1099 and shows the basis amount with differences. The 1099 to Send only shows the total amount that will report on the 1099.

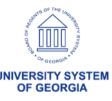

### Frequently Asked Questions (Cont'd)

#### Q: Can a Single Payment supplier be marked for withholding? (Ex: Beneficiary payments or Estates)

**A:** The Single Payment Supplier does not offer an option to add withholding information. Therefore, if the transaction will require a 1099, the supplier will need to be set up as a permanent vendor so that you can add the withholding information. Establishing a permanent vendor record in the PeopleSoft supplier master file ensures accurate information for payments, tax compliance, and reporting. These suppliers can be added to the 'B' or 'Share' setid.

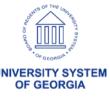

#### **Important Dates**

| Date              | ltem                                                         |
|-------------------|--------------------------------------------------------------|
| December 12, 2023 | 1099 Meeting with Institutions                               |
| December 31, 2023 | 1099 Processing User's Guide for CY2023 will be available    |
| January 5, 2024   | PeopleSoft Update to be applied to Production                |
| January 31, 2024  | 1099-MISC/1099-NEC provided to recipients for CY2023         |
| January 31, 2024  | 1099-MISC/1099-NEC IRS Electronic Filing deadline for CY2023 |

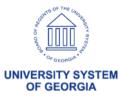

#### **ITS Resources**

- Contact Information:
  - Support Tickets: <u>helpdesk@usg.edu</u>
- The following will be available in the AP section of the Georgia FIRST website <u>here</u>:
  - 1099 User's Guide for CY2023
  - CY2023 1099 Withholding Updates Presentation PowerPoint
  - CY2023 1099 Withholding Updates Presentation Recording

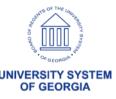

#### **IRS Resources**

- Internal Revenue Service Contact Info:
  - Website: <u>www.irs.gov</u>
  - Phone: 1-866-455-7438
  - Email: <u>irs.e-helpmail@irs.gov</u>
- 2023 Instructions for Forms 1099-MISC and 1099-NEC located <u>here</u>.
- Publication 1220 (Rev. 9-2023) Catalog Number 61275P located <u>here</u>.

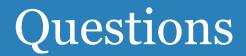

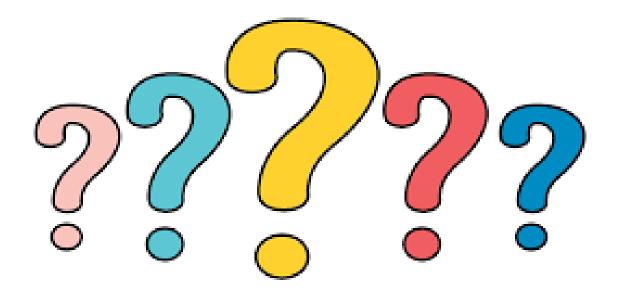

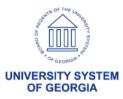

thank you!

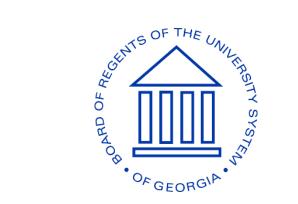

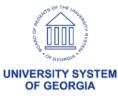

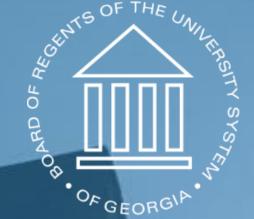

# UNIVERSITY SYSTEM OF GEORGIA

#### Information Technology Services